# **5. เมนกูาหนดรห ํ สบั ญช ั ี**

หมายถึง การกำหนดรหัสผังบัญชี เพื่อนำไปใช้ในการบันทึกบัญชีของบริษัท และใชในการกําหนดเอกสารเชื่อม GL เพื่อใชในการผานรายการบัญชี (Posting) จากระบบอื่น ไปยังระบบบัญชีแยกประเภท

## **ขั้นตอนการบันทึก**

**1. บันทึกรหัสผังบัญชีและชื่อผังบัญชี**ซึ่งการกําหนดรหัสผังบัญชีควรกําหนด ให้แยกตามหมวดบัณชี เช่น

- **10000** หมวดสนทร ิ พยั 20000 หมวดหนี้สิบ
- **30000** หมวดทนุ
- **40000** หมวดรายได
- **50000 หมวดค่าใช้จ่าย**

## **2. บนทั กรายละเอ ึ ยดของผ ี งบั ญช ั ี** ดงนั ี้

**รหัสประเภทบัณชี** ให้ระบประเภทบัณชี ถ้ามีการกำหนดไว้จะนำ ไปใช้แสดงในรายงานงบประมาณ ซึ่งสามารถดุ รายงานตามประเภทบัณชีได้ด้วย ♦ **หมวดบญช ั ี** โปรแกรมจะกาหนดหมวดบ ํ ญช ั ไวี **5 หมวด** คอื **สนทร ิ พยั หนสี้ นิ ทนุ รายได คาใช จาย** ซึ่งจะแสดงให้อัตโนมัติ เมื่อทำการบันทึกรหัสบัญชี ี และเมื่อกำหนดหมวดบัณชีแล้ว โปรแกรมจะ คำนวณยอดคงเหลือปกติให้อัตโนมัติ ♦ **ยอดคงเหลือปกติ** ยอดคงเหลอปกต ื ของผ ิ งบั ญช ั มี 2 ี ดานค อื **เดบติ** หรือ **เครดิต** ตามหมวดบัญชีที่เลือก และสามารถ แกไขเปล ยนแปลงได ี่ เชน **คาเส อมราคาสะสม ื่** อยู่ในหมวดสินทรัพย์ แต่ยอดคงเหลือปกติจะอยู่ ด้าน **เครดิต** เป็นต้น

**บทที่ 4**

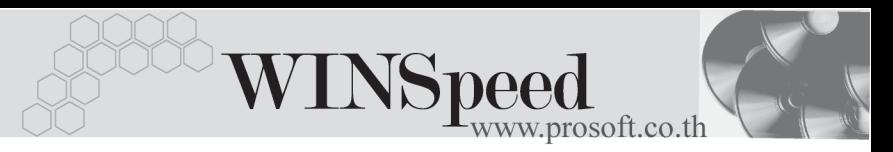

♦ **ระดบบั ญช ั ี** เปนการก าหนดระด ํ บของผ ั งบั ญช ั ีเพอจื่ ดกล ั มุ และนำกลุ่มที่ได้ไปใช้ในการคำนวณตัวเลข จากนั้นนำตัวเลขไปแสดงในรูปของรายงานต่างๆ เช่น งบทดลอง กระดาษทำการ เป็นต้น

## **ระดบบั ญช ั ี**แบงออกเป น **5 ระดบั** ดงนั ี้

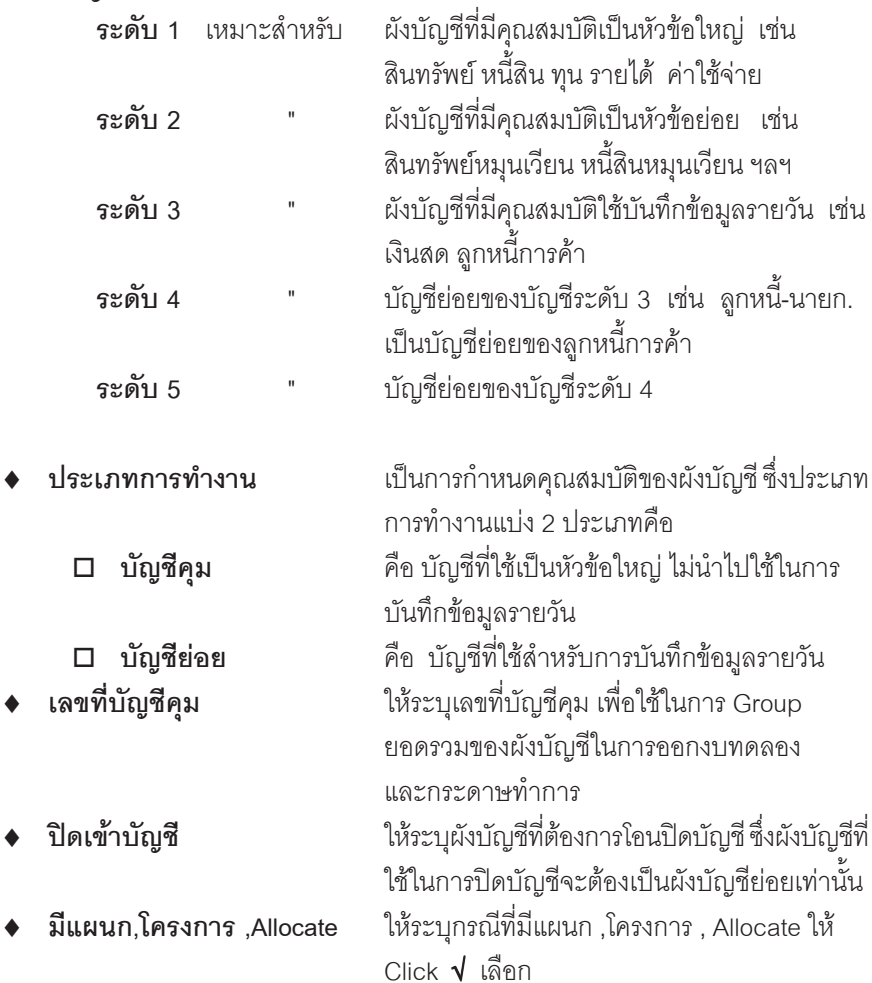

### บริษัท โปรซอฟทคอมเทค จํากัด

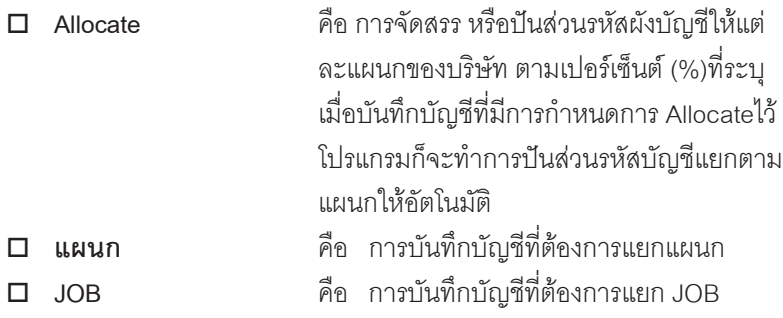

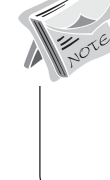

์ ถ้ากรณีที่มีการกำหนดรหัสผังบัญชีมีแผนก ,มีโครงการ จะนำไปใช้ดังนี้ 1. การบันทึกข้อมูลของผังบัญชีนั้น โปรแกรมจะแสดง Message เตือนให้ระบุรหัส

แผนกและรหัสโครงการก่อน ถ้าไม่ระบุโปรแกรมจะไม่ให้ Save ข้อมูล

2. การกำหนดงบประมาณ โปรแกรมจะให้ระบุรหัสแผนก และรหัสโครงการด้วย

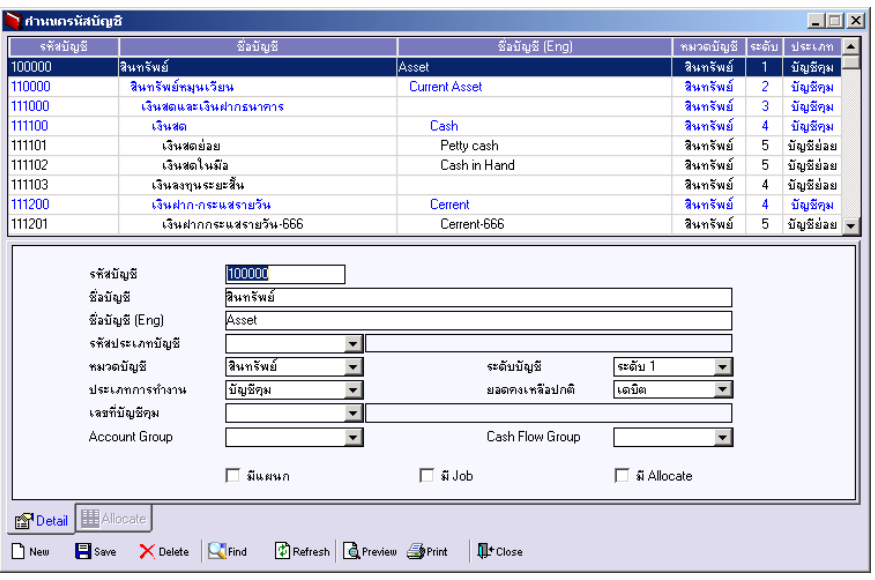

## ⇪**ตัวอยางการกําหนดรหัสบัญชี**

**4**